Σύμφωνα με την απόφαση Συγκλήτου (49/9-11-2017) και την απόφαση Γ.Σ. Τμήματος Ιατρικής (3/28-10-2017)

Αξιολόγηση μαθημάτων χειμερινού εξαμήνου 2018-2019

- από τους παριστάμενους στο μάθημα φοιτητές
- σε μια τυχαία χρονική στιγμή κατά το διάστημα: από Δευτέρα 19-11-2018 έως και Παρασκευή 14-12-2018
- μέσω του διαδικτυακού συστήματος της ΜΟΔΙΠ στη διεύθυνση <https://modip-server.kom.duth.gr/login.xhtml>

οδηγίες για την ενεργοποίηση αξιολόγησης από τους διδάσκοντες

**για μαθήματα με πολλούς διδάσκοντες, την διαδικασία πρέπει να επαναλάβει ανεξάρτητα ο κάθε διδάσκοντας**

### Είσοδος στην Υπηρεσία Απογραφής και Αξιολόγησης, ΜΟΔΙΠ, ΔΠΘ

<https://modip-server.kom.duth.gr/login.xhtml>

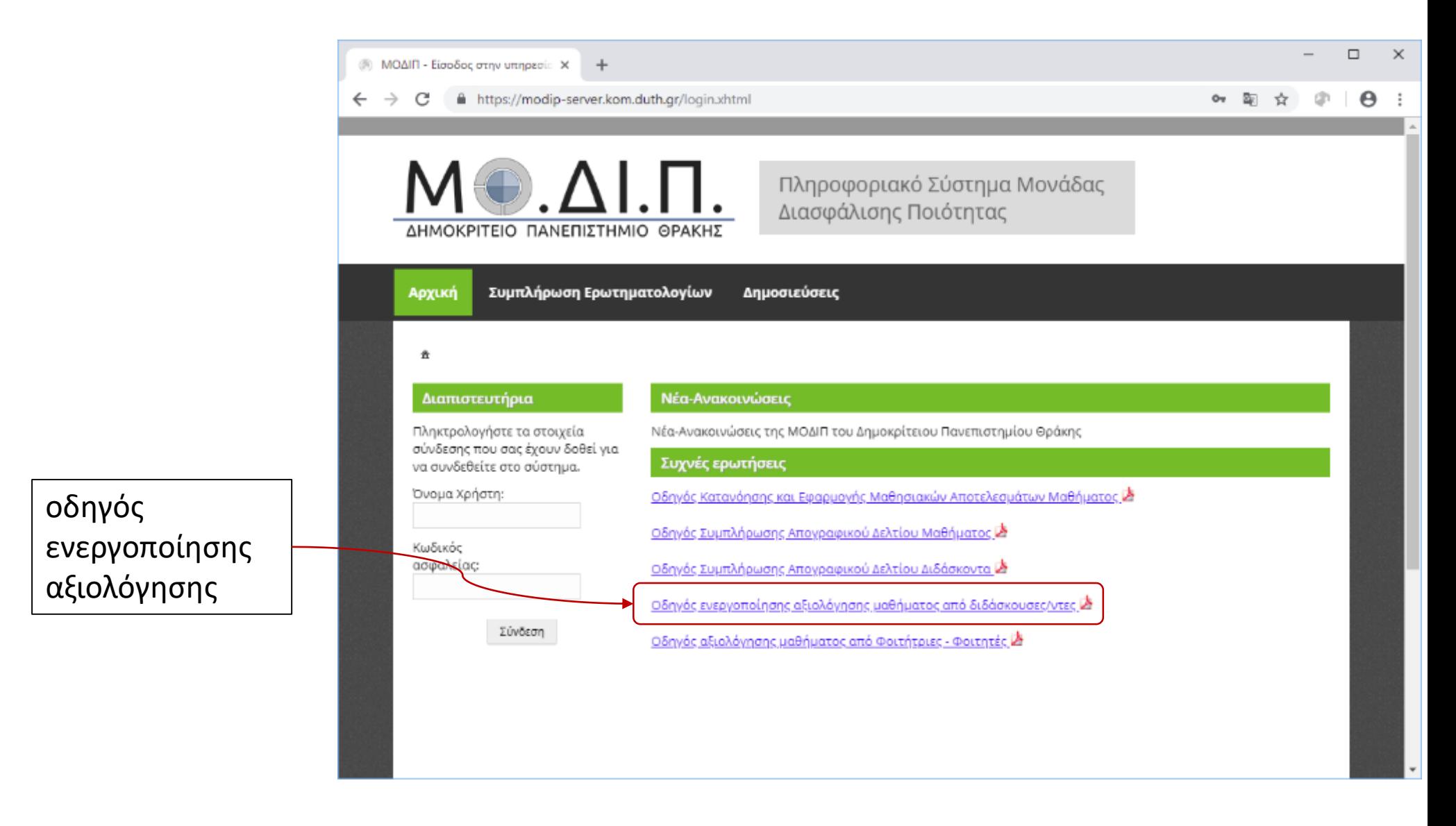

### Είσοδος στην Υπηρεσία Απογραφής και Αξιολόγησης, ΜΟΔΙΠ, ΔΠΘ

<https://modip-server.kom.duth.gr/login.xhtml>

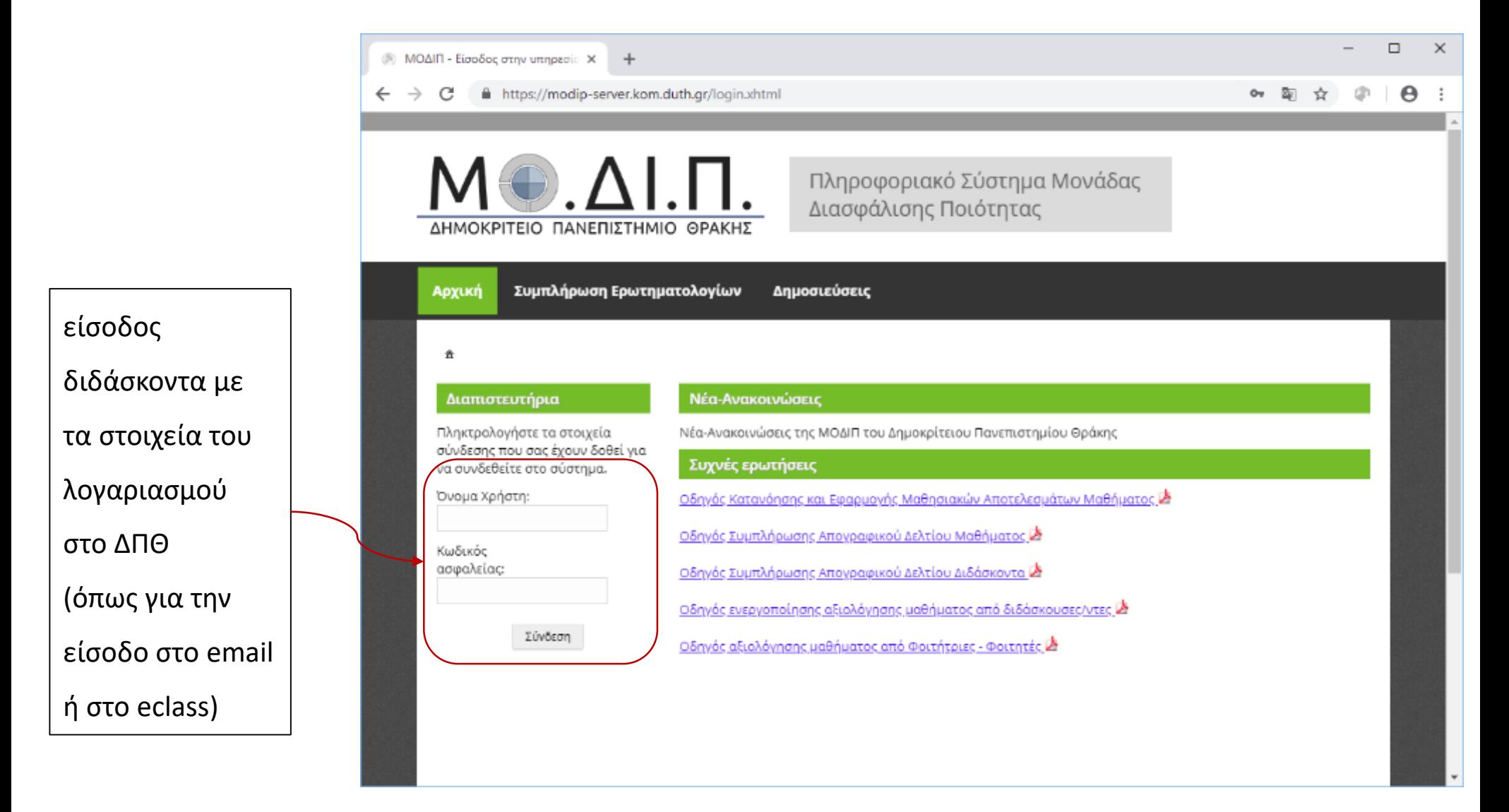

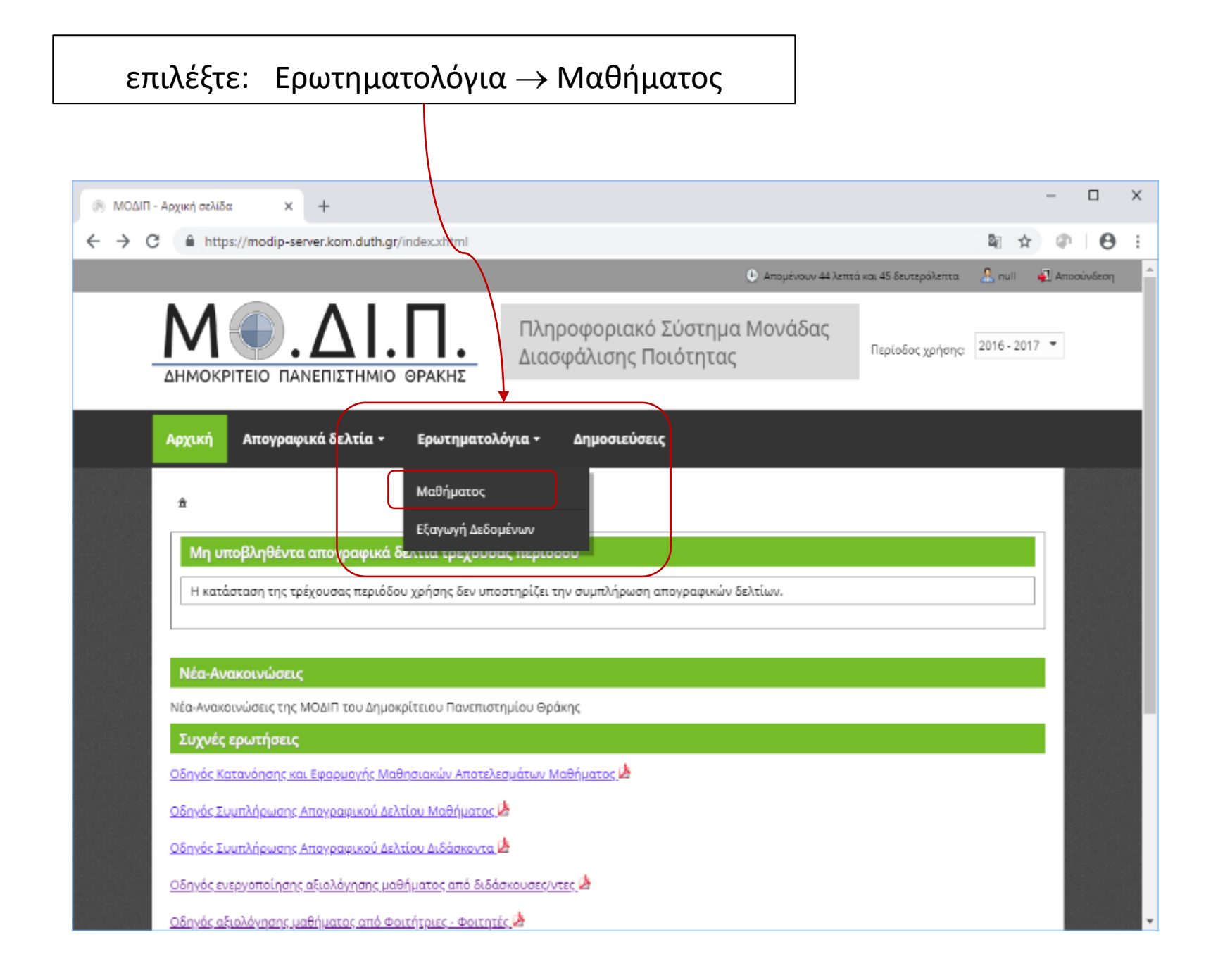

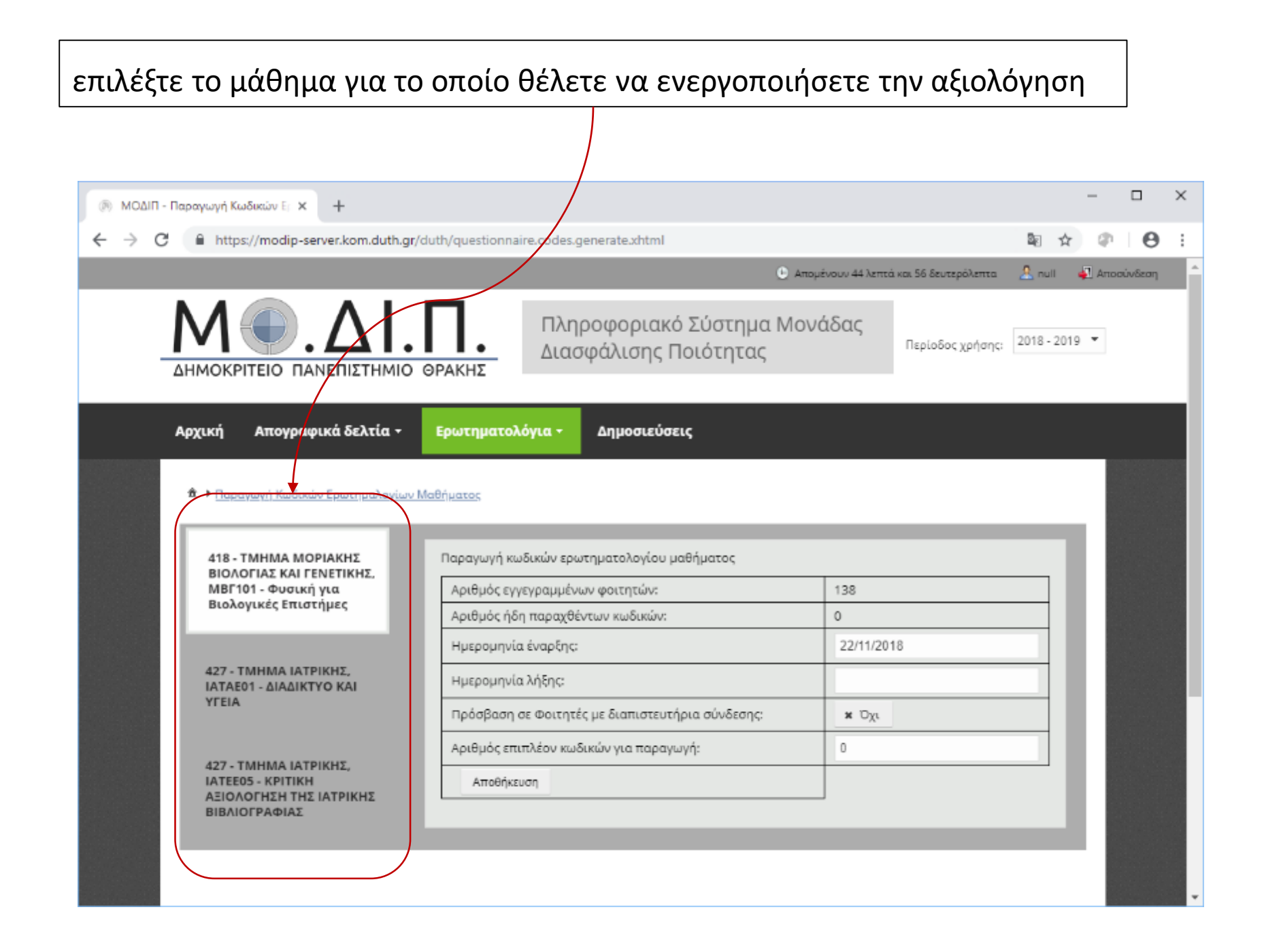

### επιλέξτε έναρξη και λήξη της αξιολόγησης

ΣΗΜΕΙΩΣΗ: θα πρέπει να ορίσετε διάστημα τουλάχιστο 2 εβδομάδων μέσα στο ευρύτερο διάστημα 19-11-2018 έως και 14-12-2018

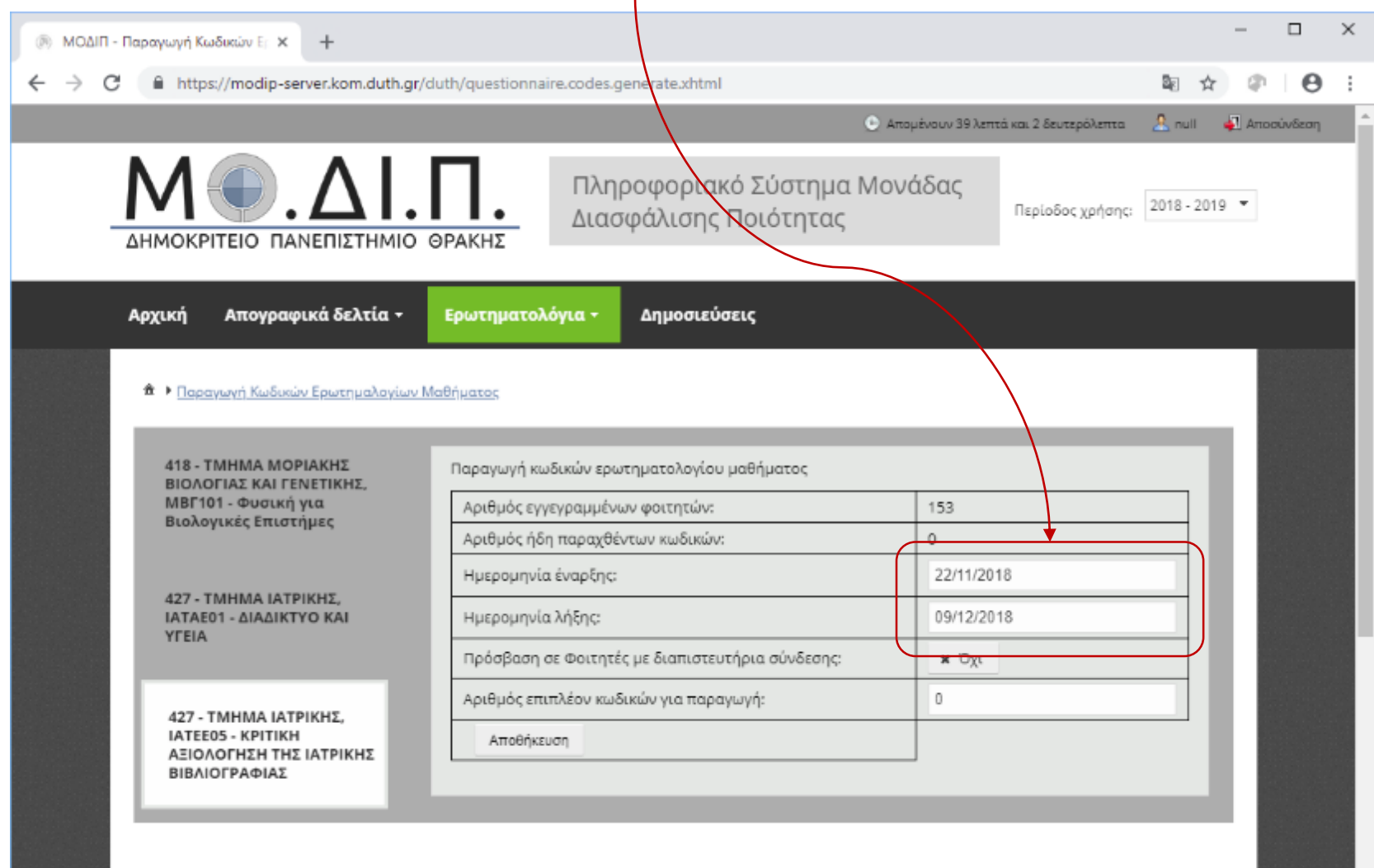

### επιλέξτε τον αριθμό των κουπονιών

# (ο αριθμός των φοιτητών που παρακολουθούν το μάθημα)

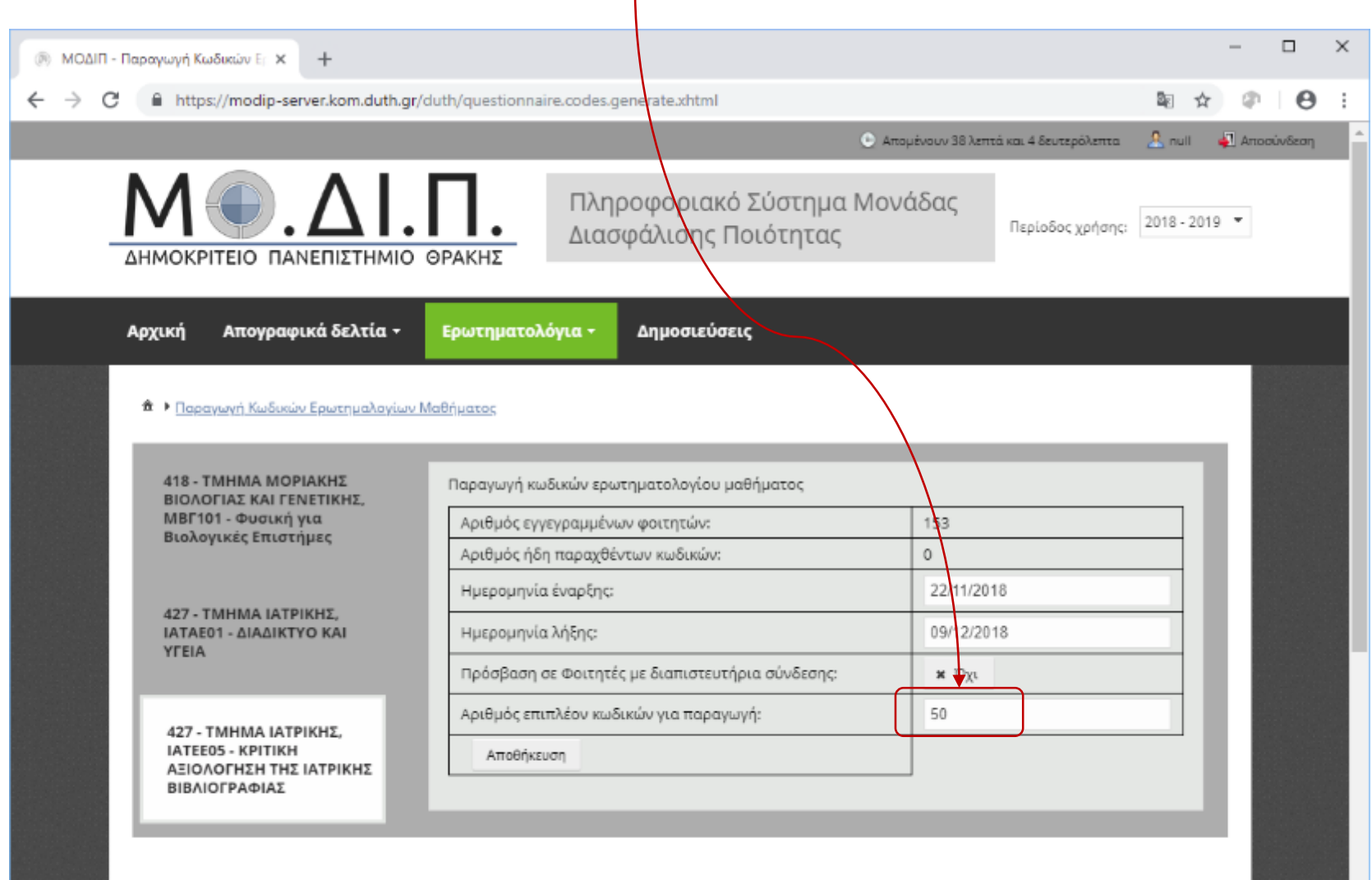

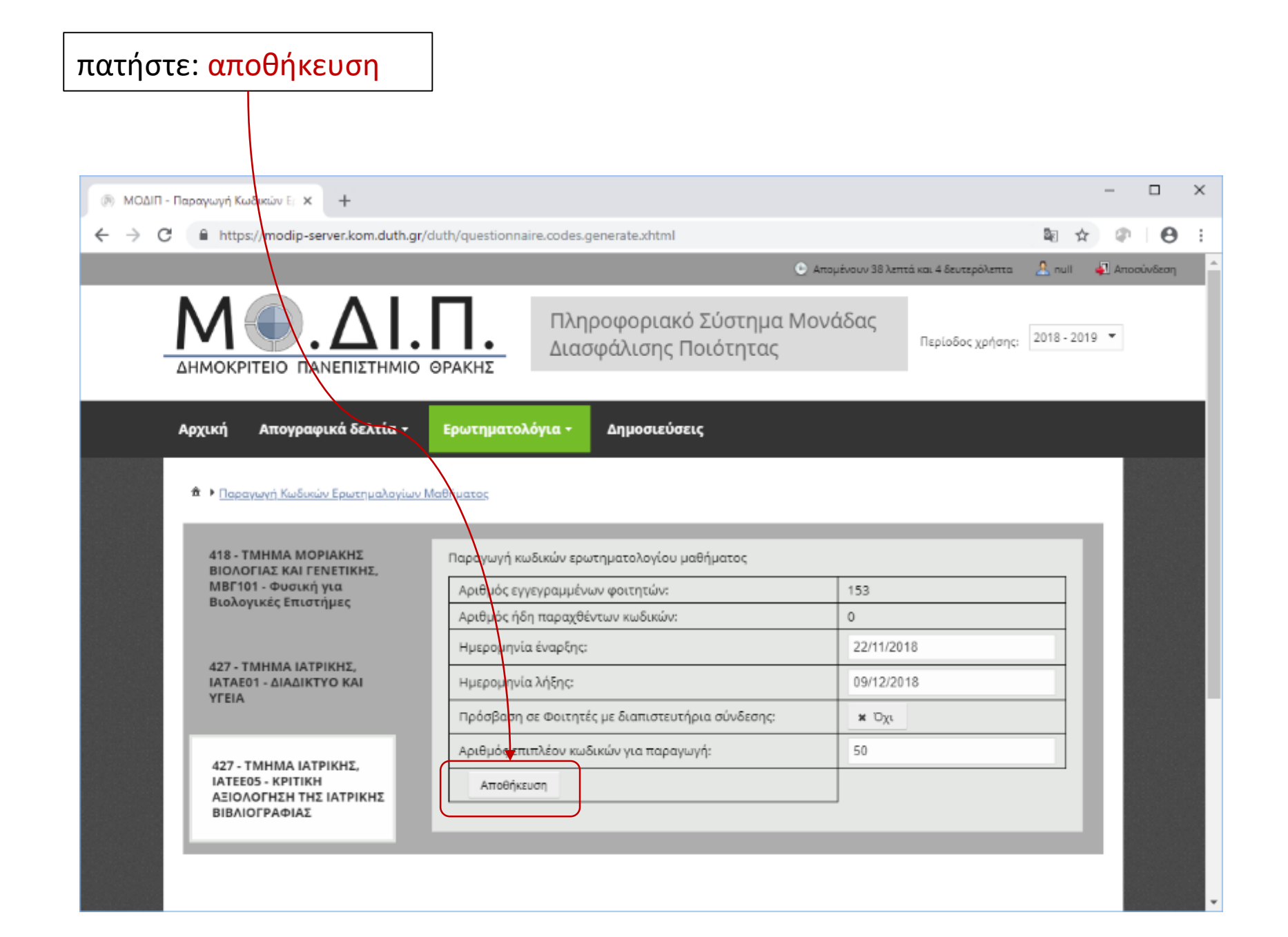

## τα κουπόνια για την αξιολόγηση έχουν δημιουργηθεί και μπορείτε να τα δείτε ως αρχείο pdf και να τα εκτυπώσετε

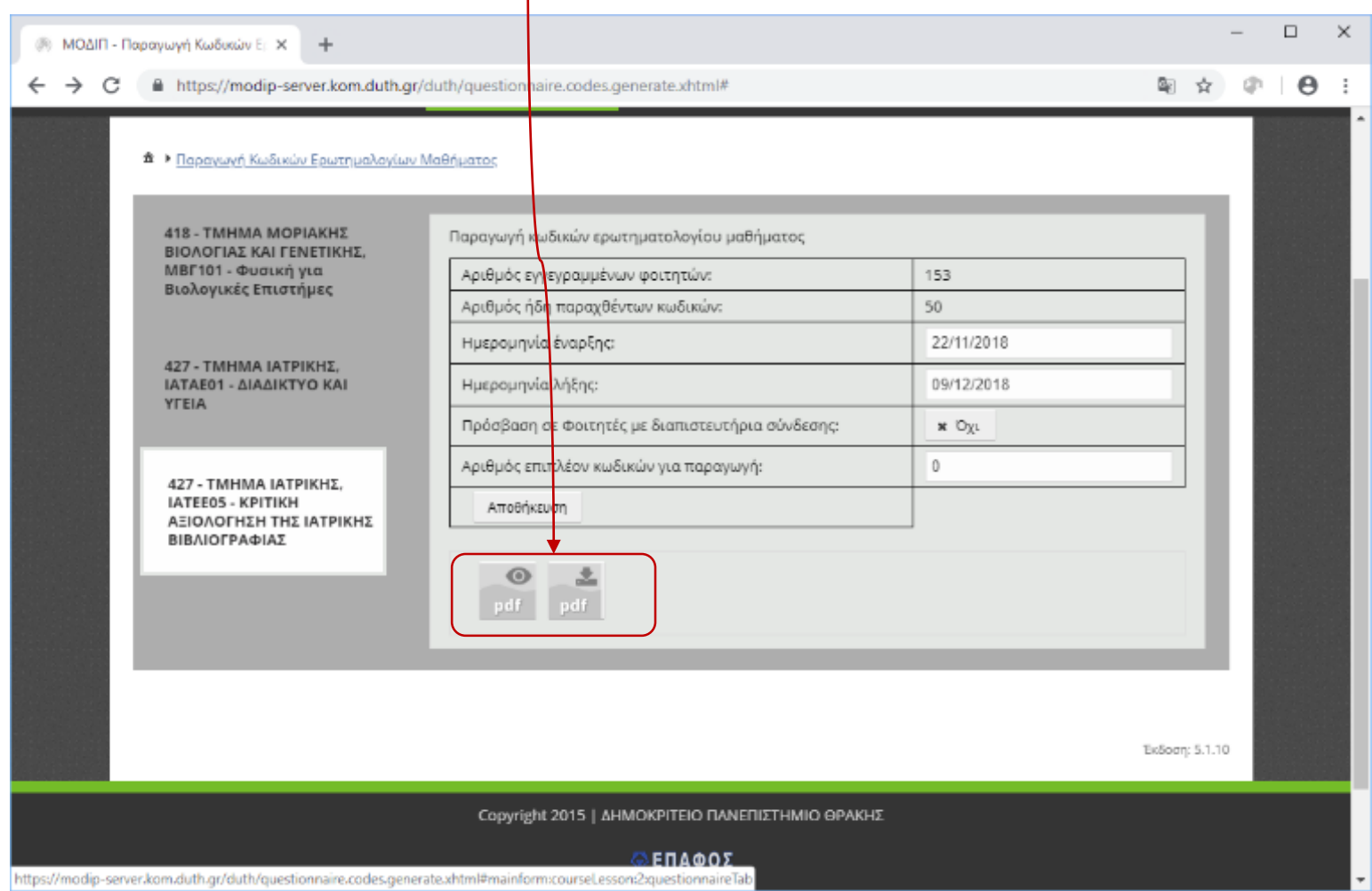

### κάθε κουπόνι αναφέρει ένα μοναδικό κωδικό

## για την αξιολόγηση του μαθήματος και του συγκεκριμένου διδάσκοντα

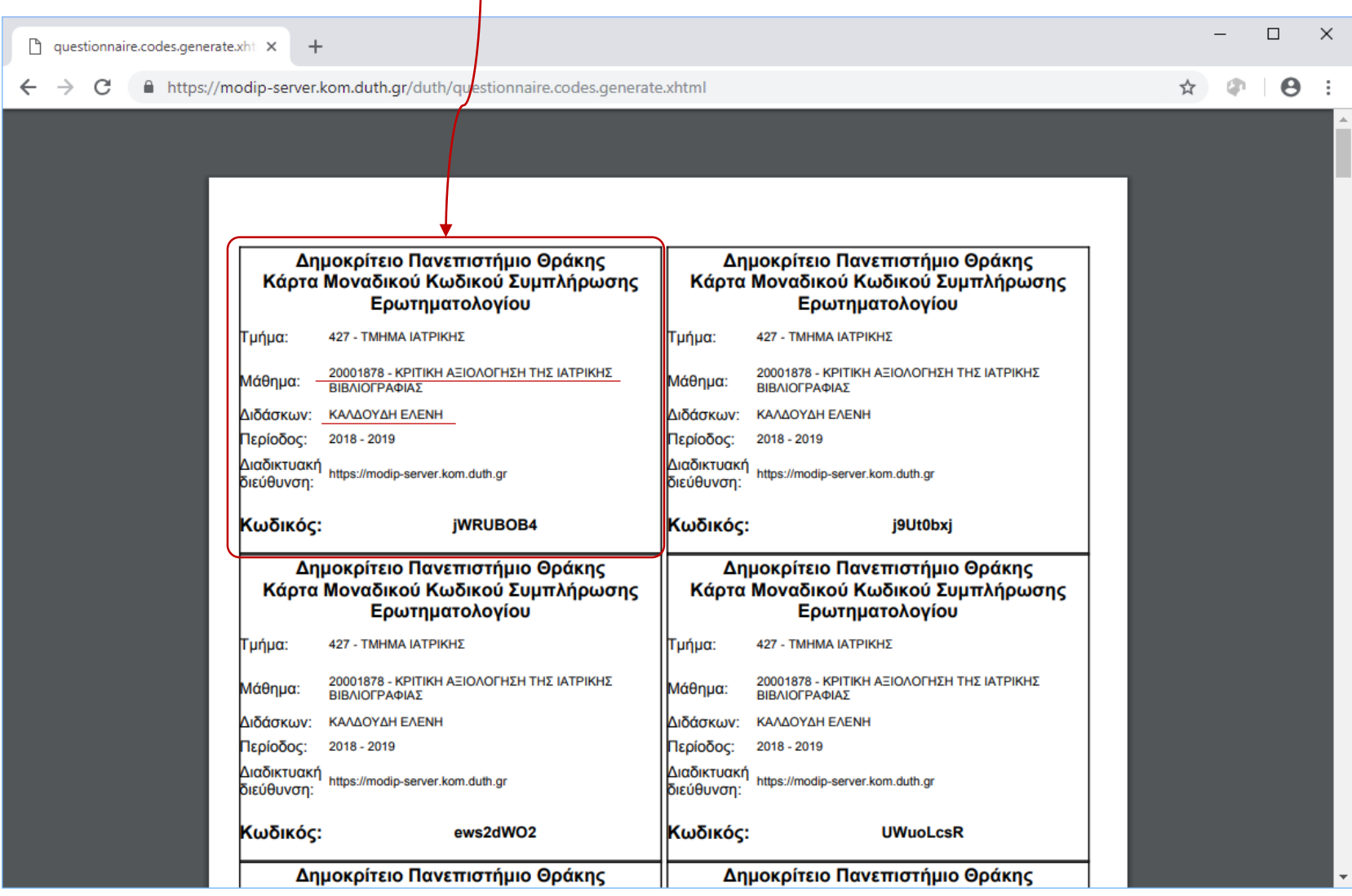

### εκτυπώστε τα κουπόνια (6 στη σελίδα), κόψτε και μοιράστε στο μάθημα

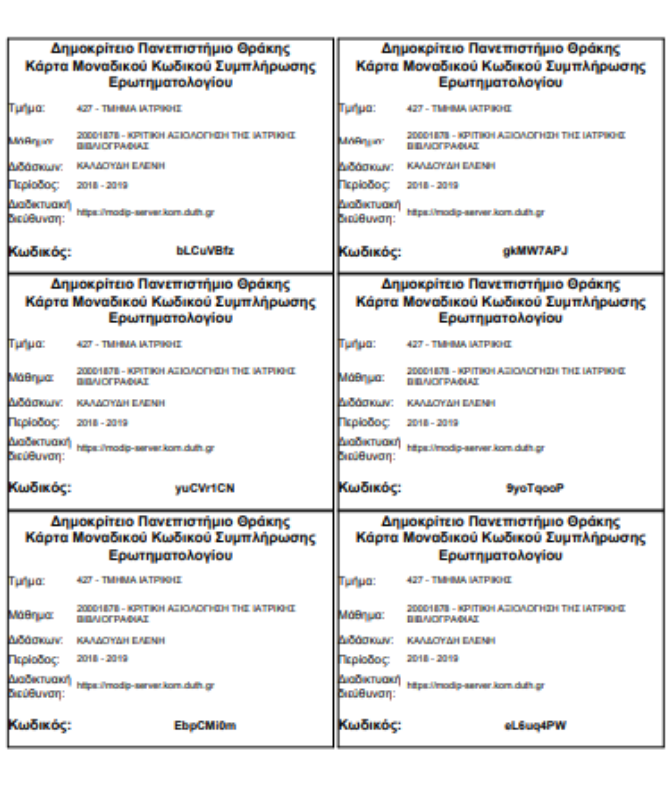

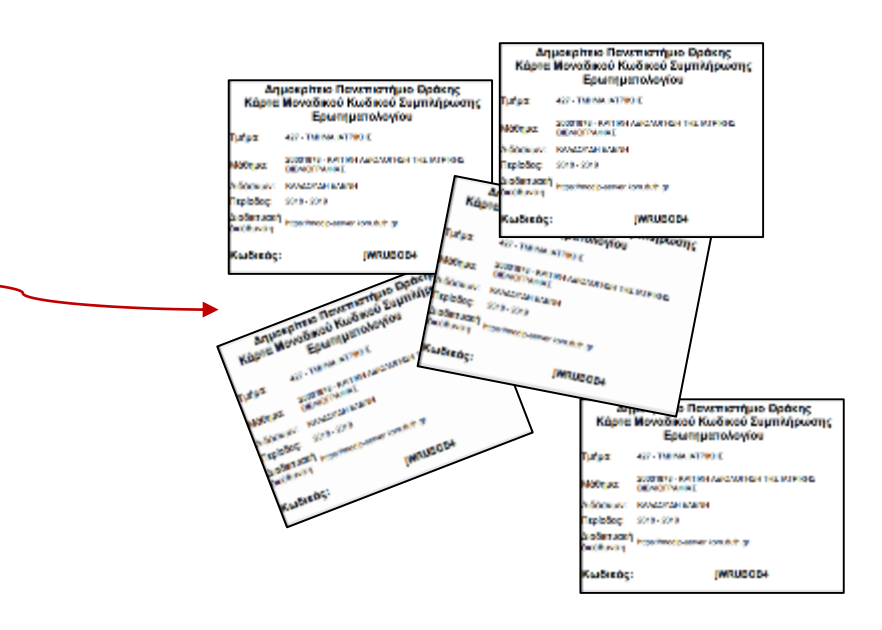

οδηγίες για τους φοιτητές

<https://modip-server.kom.duth.gr/login.xhtml>

### Είσοδος για τους φοιτητές (η διεύθυνση αναγράφεται στο κουπόνι)

#### <https://modip-server.kom.duth.gr/login.xhtml>

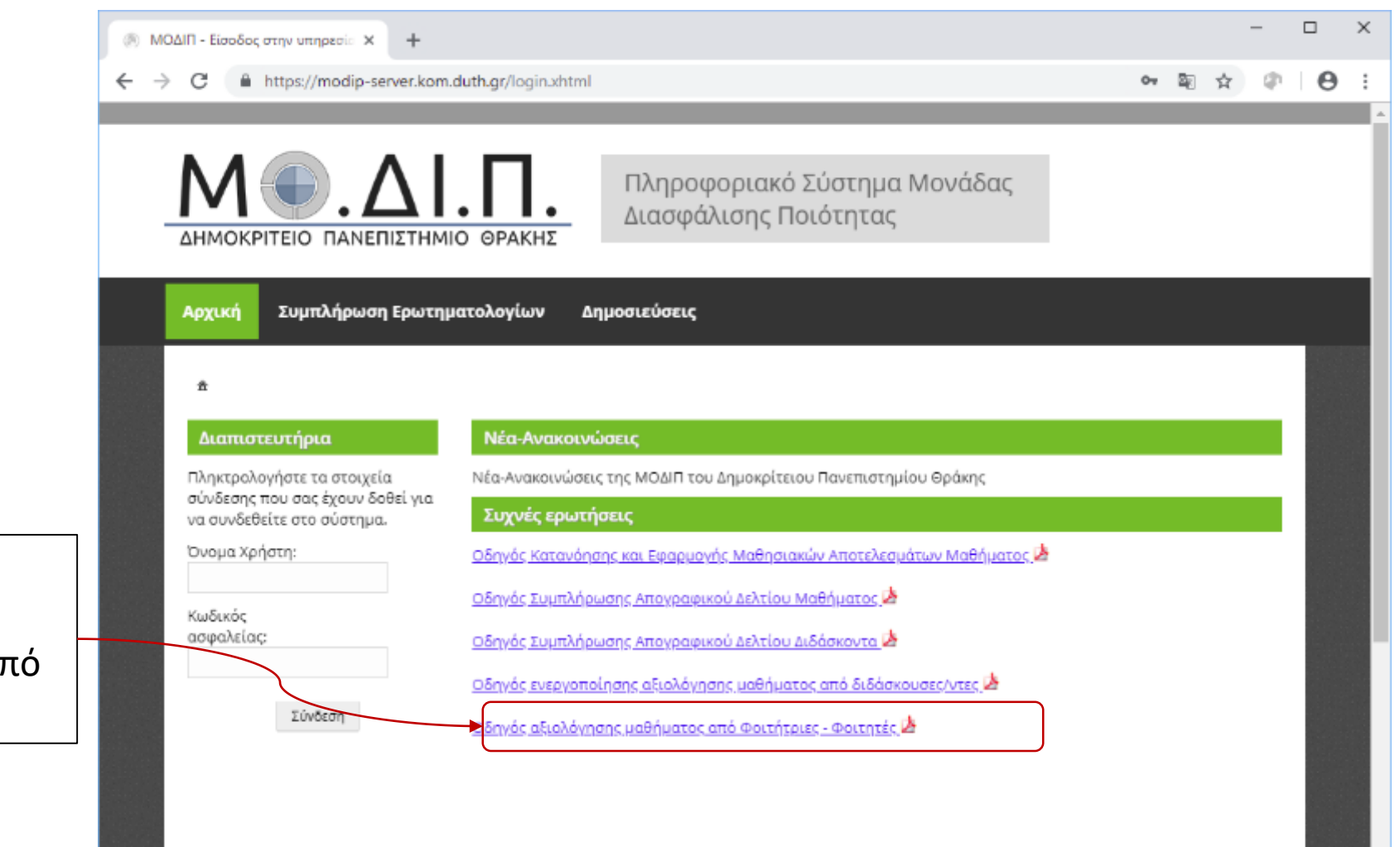

οδηγός αξιολόγησης μαθήματος από φοιτητές

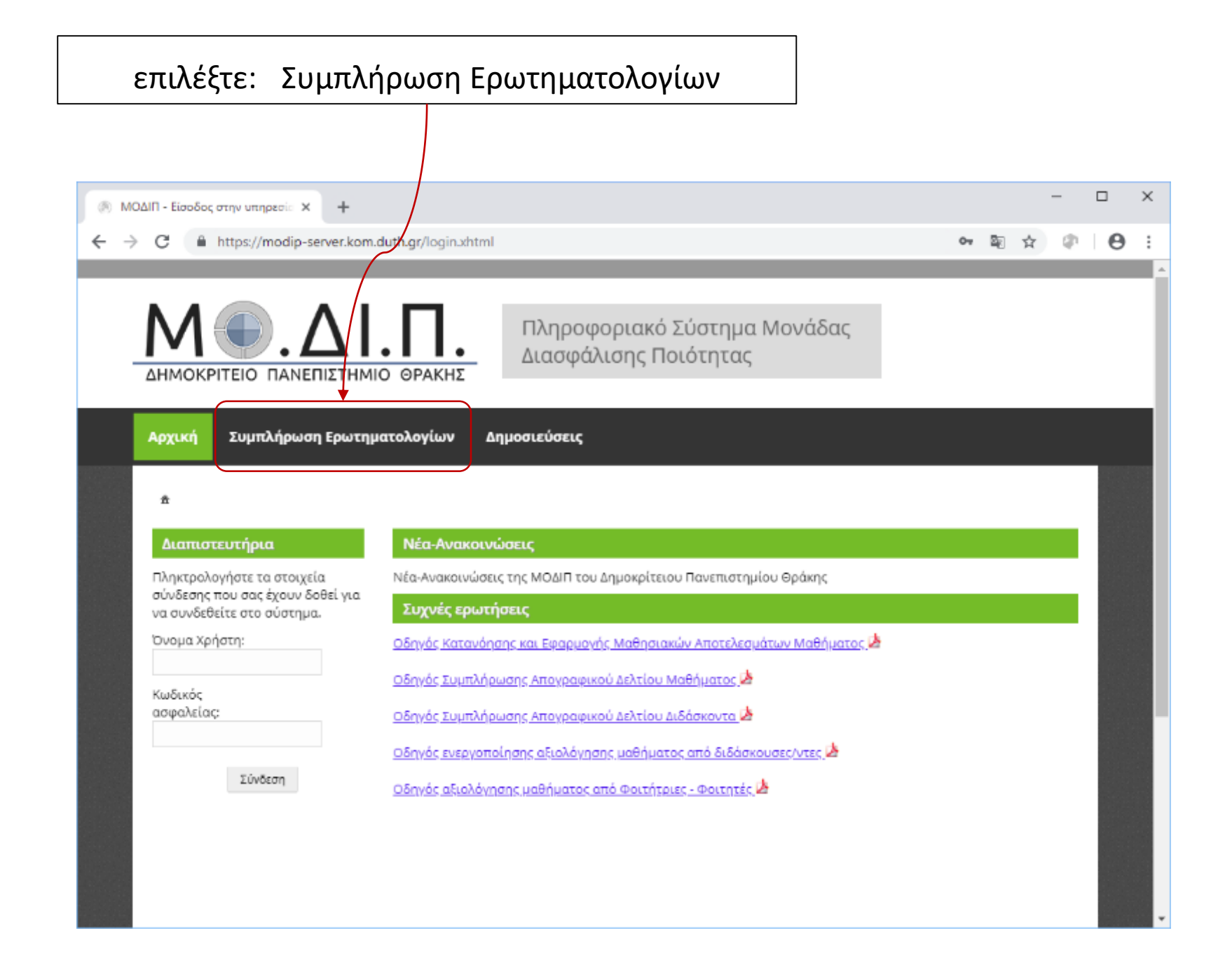

## εισάγετε τον κωδικό που αναγράφεται στο κουπόνι

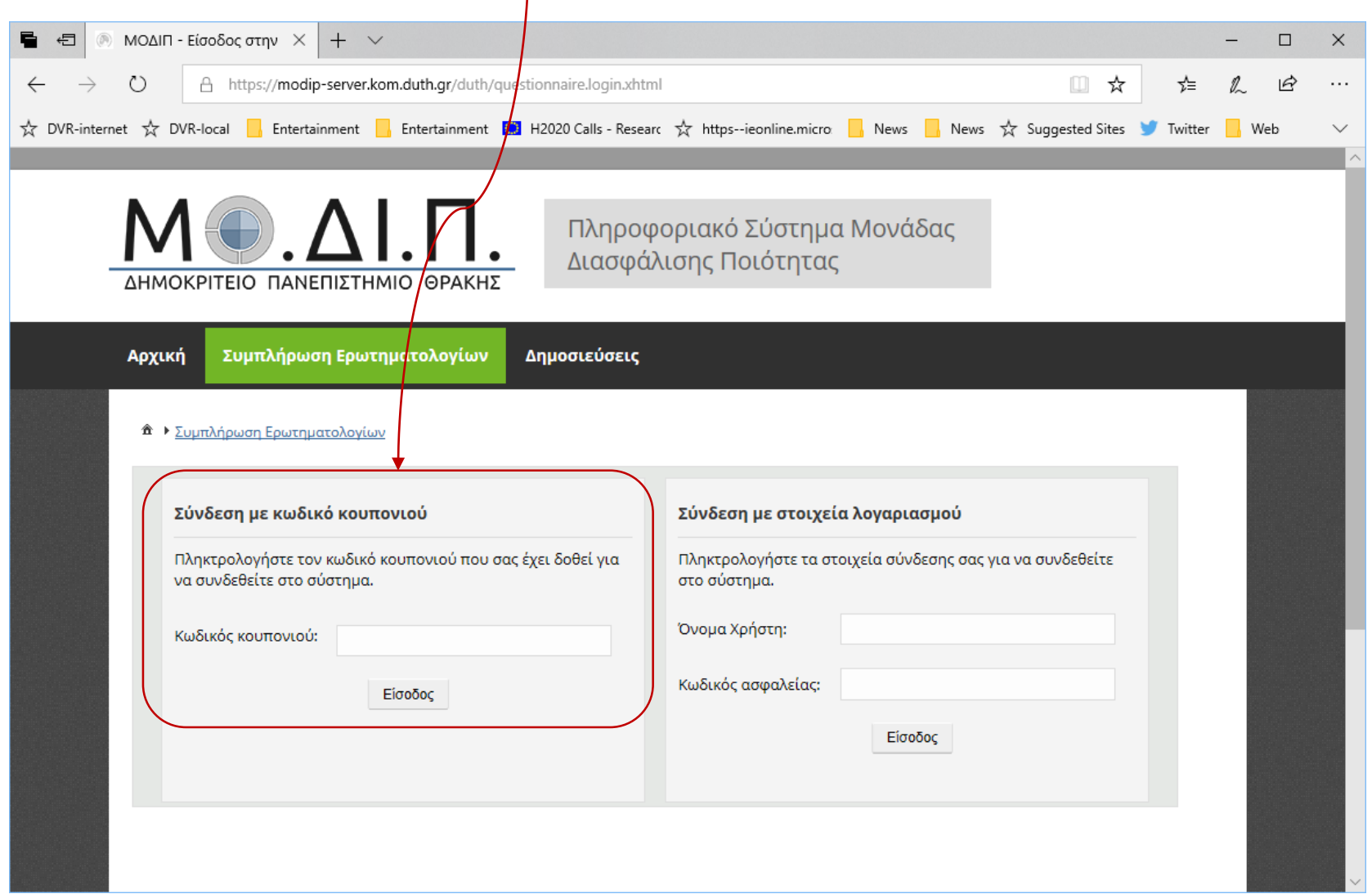

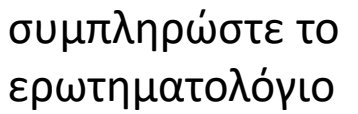

και

## πατήστε: αποθήκευση

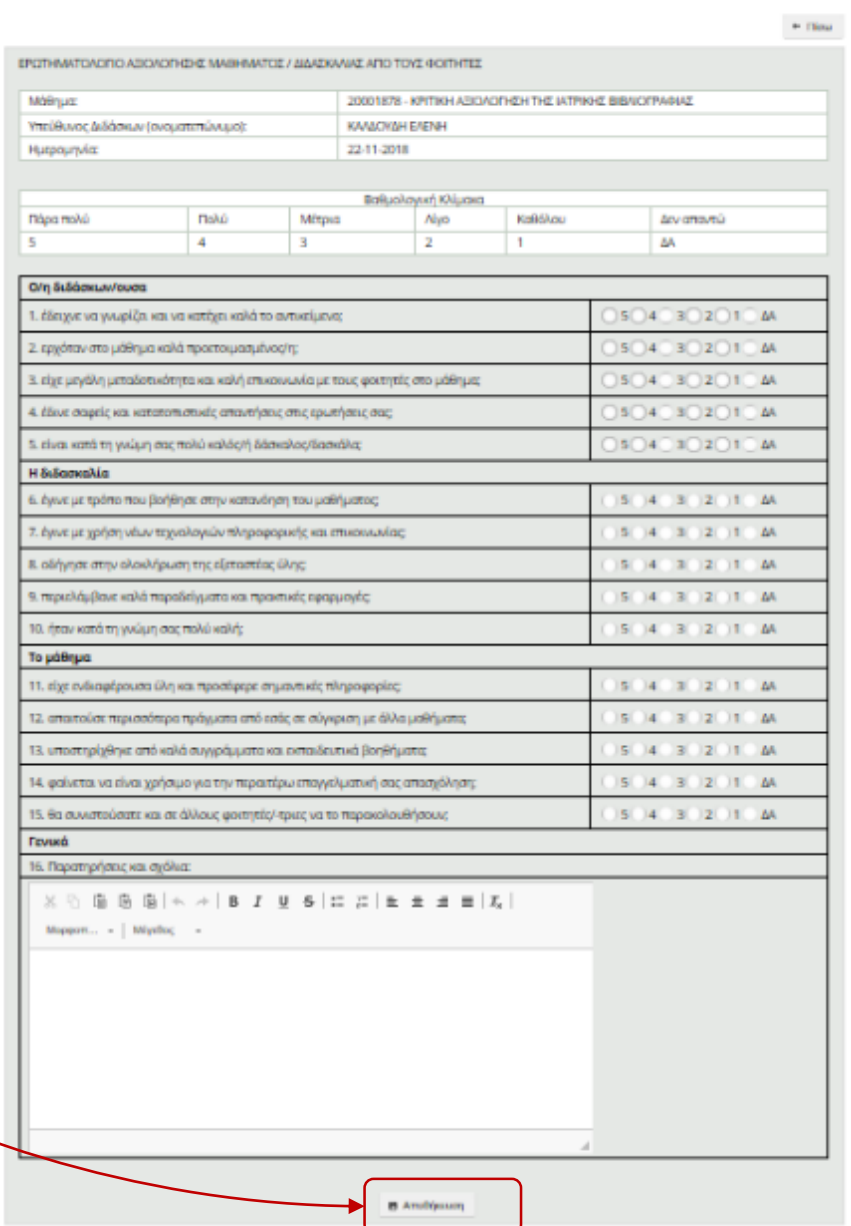

+ 1 Tuenkipuan Epunyamkarius